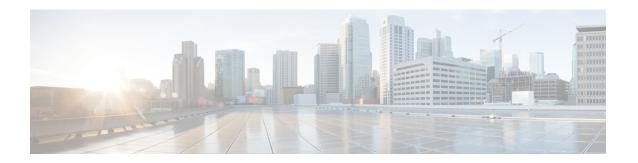

# **Cisco Smart PHY 7200 Software Image Upgrade**

This document describes how to upgrade the software image for the Cisco Smart PHY 7200 Software 1.x

- Hardware Compatibility Matrix for Cisco Smart PHY 7200, on page 1
- Information About Software Image Upgrade, on page 1
- How to Upgrade Software Cisco cBR and HA RPHY, on page 2
- Examples for Upgrading HA RPHY Software, on page 3
- Feature Information for Software Image Upgrade, on page 4

## **Hardware Compatibility Matrix for Cisco Smart PHY 7200**

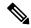

Note

Unless otherwise specified, the hardware components introduced in a given Cisco Smart PHY 7200 Software Release are supported in all subsequent releases.

#### Table 1: Hardware Compatibility Matrix for the Cisco Smart PHY 7200

| Cisco Smart PHY 7200                                    |
|---------------------------------------------------------|
| Cisco Smart PHY 7200 Software 1.x and Later<br>Releases |
| Cisco Smart PHY 7200                                    |
| • PID—HA-RPHY                                           |
| [                                                       |

## **Information About Software Image Upgrade**

You can upgrade the HA Shelf image in these two ways.

- Upgrade from cBR-8
- Upgrade from HA Shelf

You can upgrade one shelf group one at a time or upgrade all shelfs at once. You can upgrade software image through HTTP or TFTP. IPv4 and IPv6 are supported.

## How to Upgrade Software Cisco cBR and HA RPHY

### **Upgrade HA Shelf Software From Cisco cBR**

The RPD software upgrade can be initiated from Cisco cBR-8 router. Use the following commands for initiating the upgrade:

```
cable rpd group {all| group MAC} upgrade ip address {tftp|http} file name
```

### **Upgrade Software from FCC or Primary eRPD**

To upgrade software from FCC or primary eRPD, use these commands.

```
upgrade set server ip\_address filename file\_name transport {tftp|http} upgrade control show config upgrade control start
```

### **Verifying Software Upgrade**

#### **Verifying Software Upgrade From the Cisco cBR-8 Router**

To view the status of the software upgrade from the Cisco cBR-8 router, use the **show cable rpd-upgrade** group [all| group id] status command.

```
Router# show cable rpd-upgrade group all status GROUP-ID: 7abd.44a1.0000
ServerAddress: 10.74.59.226
Protocol: HTTP
Status: Idle
Filename: bundle/test.itb.sign
```

#### **Verifying Software Upgrade From FCC or eRPD**

To view the status of the software upgrade from FCC or eRPD, use the **upgrade control show status** command.

```
Router# upgrade control show status 
Image download aborted.

Router# upgrade control show status 
Downloading image on FCC.
```

### **Cancel Software Upgrade**

#### Cancel Software Upgrade From the Cisco cBR-8 Router

To cancel software upgrage from the Cisco cBR-8 router, use the cable rpd group all upgrade abort command.

```
Router# cable rpd group all upgrade abort Abort software upgrade process successfully.
```

#### Cancel Software Upgrade From FCC or eRPD

To cancel software upgrage from FCC or eRPD, use the upgrade control abort command.

```
Router# upgrade control abort
Abort software upgrade process successfully.
```

## **Examples for Upgrading HA RPHY Software**

See examples for the software upgrade from cBR-8 and FCC or Primary eRPD.

### **Example: HA RPHY Software Upgrade from Cisco cBR**

```
Router# upgrade set server 203.0.113.1 filename bundle/test.itb.sign transport http
Router# upgrade control show config
file path: bundle/test.itb.sign
server: 203.0.113.1
transport: HTTP
Router# upgrade control start
Router# upgrade control show status.
Downloading image on FCC.
Router# cable rpd group all upgrade 203.0.113.2 http bundle/test.itb.sign
Router# cable rpd group all upgrade status
This group 0027.900a.4cla is not HA-Shelf group.
GROUP-ID: 7abd.44a1.0000
ServerAddress: 203.0.113.2
Protocol: HTTP
Status: Image downloading on RPDLC
Filename: bundle/test.itb.sign
```

### **Example: HA RPHY Software Upgrade from FCC or Primary eRPD**

```
Router# upgrade set server 203.0.113.2 filename bundle/test.itb.sign transport http
Router# upgrade control start
Router# upgrade control show status
Downloading image on FCC.
Router# upgrade control abort
Abort software upgrade process successfully.
Router# upgrade control show status
Image download aborted.

Router# show cable rpd-upgrade group all status
GROUP-ID: 7abd.44a1.0000
ServerAddress: 203.0.113.2
Protocol: HTTP
Status: Idle
Filename: bundle/test.itb.sign
```

## **Feature Information for Software Image Upgrade**

Use Cisco Feature Navigator to find information about the platform support and software image support. Cisco Feature Navigator enables you to determine which software images support a specific software release, feature set, or platform. To access Cisco Feature Navigator, go to the <a href="https://www.cisco.com/go/cfn">www.cisco.com/go/cfn</a> link. An account on the Cisco.com page is not required.

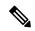

Note

The following table lists the software release in which a given feature is introduced. Unless noted otherwise, subsequent releases of that software release train also support that feature.

#### Table 2: Feature Information for Software Image Upgrade

| Feature Name              | Releases                          | Feature Information                                                    |
|---------------------------|-----------------------------------|------------------------------------------------------------------------|
| Software Image<br>Upgrade | Cisco Smart PHY 7200 Software 1.x | This feature was introduced on the Cisco Remote PHY Shelf 7200 device. |